# **TEST REPORT JUNE 2007**

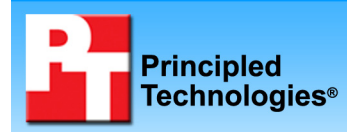

# **Out-of-box comparison between Dell and HP blade servers**

# **Executive summary**

Dell Inc. (Dell) commissioned Principled Technologies (PT) to compare the out-of-box experience of a Dell PowerEdge 1955 Blade System with that of an HP BladeSystem c-Class. We received each chassis and set of blades in the manufacturer's original packaging. We then compared the amount of time it took us to set up each system. Due to differences in packaging and design, there was a considerable difference in setup times for the two systems.

Figures 1A and 1B show the components of the two server arrays after we unpacked them. These photographs illustrate the difference in the time and effort required to set up the two blade servers. The Dell blades were preconfigured and all necessary components were up and running as soon as we plugged in the enclosure and put in the blades. HP shipped the second processor, extra RAM, and hard drives separately; the total of 78 boxes made the

## **KEY FINDINGS**

- The 10-blade Dell PowerEdge 1955 Blade System took 1 hour, 5 minutes, 45 seconds to assemble; the 16-blade HP BladeSystem c-Class took 3 hours, 34 minutes, 15 seconds to assemble--more than three times as long as the Dell system.
- The Dell PowerEdge 1955 Blade System shipped with the blades already assembled and installed in the enclosure; the HP BladeSystem c-Class arrived unassembled and required us to install a processor, memory, and hard disk in each blade.
- The Dell PowerEdge 1955 Blade System arrived in 2 boxes; the HP BladeSystem c-Class arrived in 78 boxes.

unpacking and setup time for the HP blade servers much longer than that for the Dell blade servers.

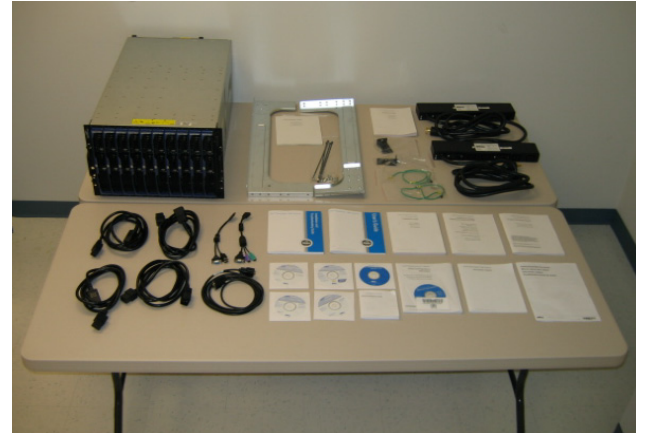

**Figure 1A: The Dell equipment immediately after we unpacked it.** 

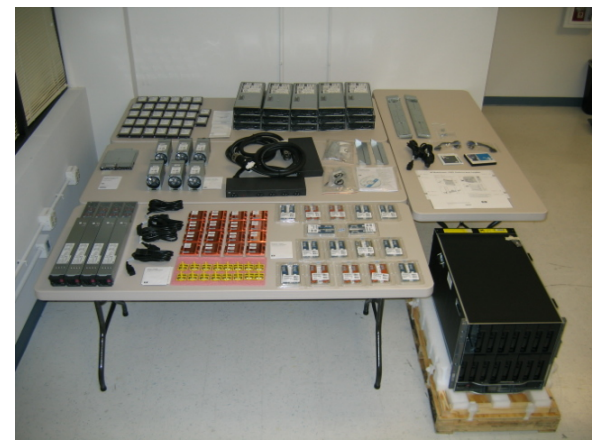

**Figure 1B: The HP equipment immediately after we unpacked it.** 

Figure 2 summarizes the amount of time we spent unpacking each system, installing it in the server rack, and powering it on. The process for the HP system took more than three times longer than that for the Dell.

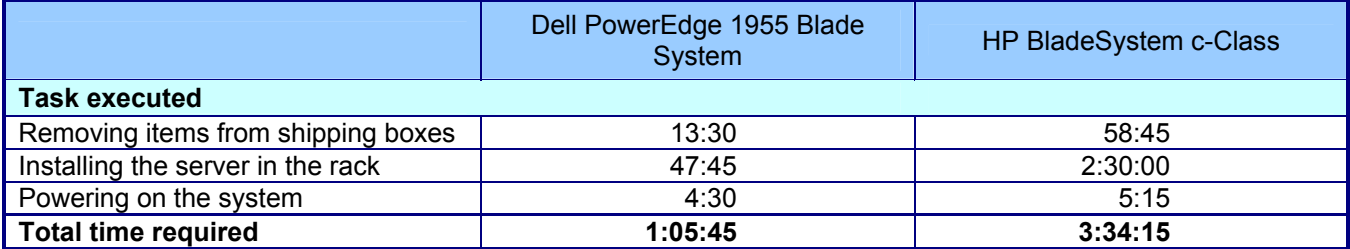

**Figure 2: Time to unpack, install, and power on both systems. Times are in hours: minutes: seconds. Shorter times are better.** 

# **Test results**

In this section, we detail our experience setting up the Dell PowerEdge 1955 Blade System and the HP BladeSystem c-Class enclosures, from the time each system arrived through our installation of all of its blades in the chassis and the chassis in a server. We discuss this process in the following stages:

- Receiving the system
- Removing system components from their packaging
	- o Opening and removing parts from shipping boxes
	- o Removing components and server from outer shipping box
	- o Removing plastic wrap and foam pieces from server
	- o Removing chassis from pallet
	- Installing the system in the server rack
		- o Installing rails and mounting chassis into server rack
		- o Installing blades into chassis
		- o Installing power distribution unit (PDU) and cables
- Powering on the system

For each stage and sub-stage after we received the systems, we enumerate the steps we took, note the amount of time each step took, and provide representative photographs.

# **Receiving the system**

### **Dell HP**

As Figure 3A shows, the Dell shipment consisted of two boxes: a large box strapped to a pallet and a smaller box.

The shipping service delivered both boxes to our second-floor lab.

As Figure 3B shows, the HP shipment consisted of 78 boxes. Upon arrival at our building, the large box was strapped to a pallet and the 77 smaller boxes were attached to a large pallet with plastic wrap.

Because the large pallet could not fit into the elevator to our second-floor office, we had to unwrap the pallet in the lobby and make multiple elevator trips to bring the smaller boxes up to our lab. (Note: We did not time the process of transporting the 77 smaller boxes.)

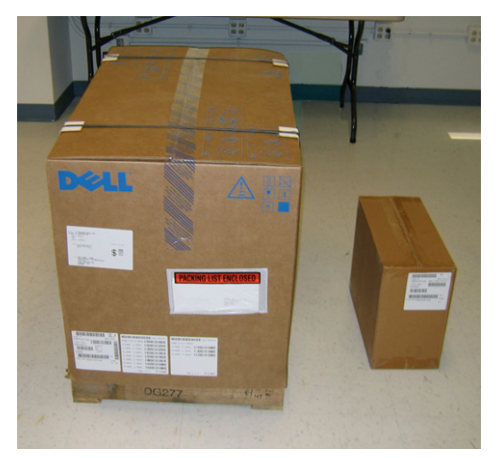

**Figure 3A: The Dell boxes upon delivery in our lab.** 

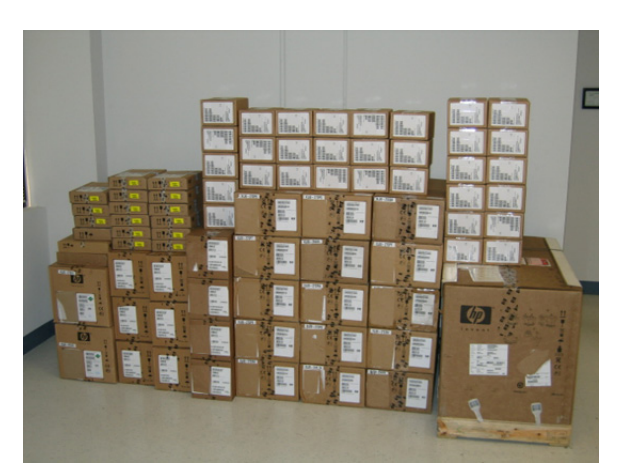

**Figure 3B: The HP boxes after we brought them up to our lab.** 

# **Removing the system components from their packaging**

## **Opening and removing parts from shipping boxes**

## **Dell HP**

- 1. Opened and started reading instructions. (1:30)
- 2. Cut off the straps, then cut through the tape to open the top of the box. (0:30)

- 1. Opened the hard disk boxes and placed them on the table. (17:00)
- 2. Opened the blade server boxes and placed the blade servers on the table. (10:30)
- 3. Opened the blade kit boxes and placed the processors and heat sinks on the table. (15:00)
- 4. Opened the RAM box and placed the RAM on the table. (1:45)
- 5. Opened the Ethernet switch box and placed the switch on the table. (2:00)
- 6. Opened the fan boxes and placed the fans on the table. (6:00)
- 7. Opened the PDU boxes and placed items on the table. (3:00)
- 8. Cut off the straps, then cut through the tape to open the top of the box. (0:30)

Total time: 2 minutes Total time: 55 minutes, 45 seconds

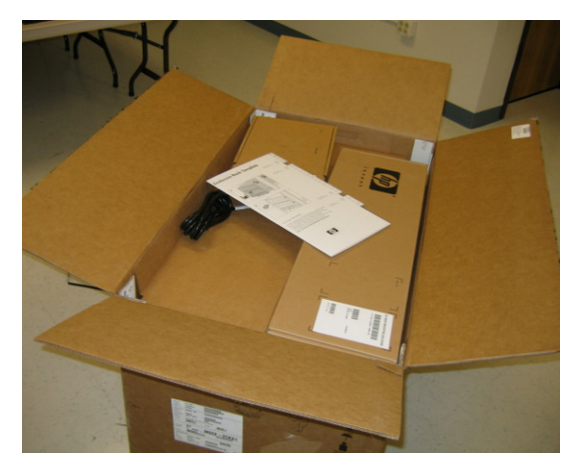

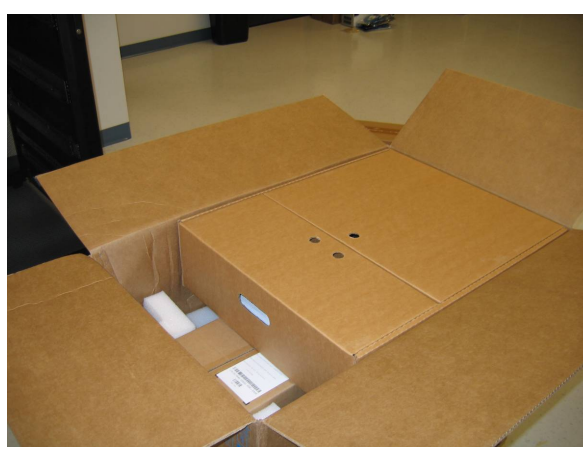

**Figure 4A: Opening the Dell server box. Figure 4B: Opening the HP server box.** 

## **Removing components and server from outer shipping box**

### **Dell HP**

- 1. Removed the topmost box and set it aside. (0:45)
- 2. Removed the outermost cardboard covering. (0:30)

- 1. Removed the topmost boxes and the template for inserting the enclosure onto the rack and set them aside. (1:15)
- 2. Removed the foam padding from the top of the server. (0:30)
- 3. Removed the outermost cardboard covering. (0:30)

Total time: 1 minute, 15 seconds Total time: 2 minutes, 15 seconds

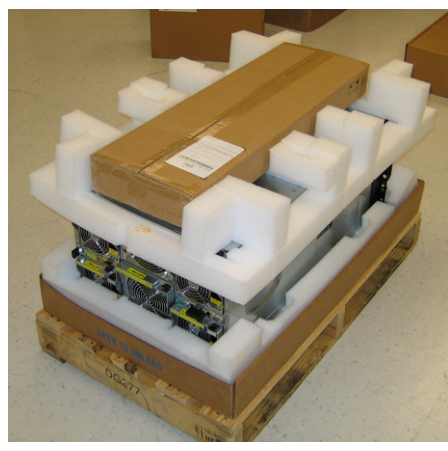

**Figure 5A: The Dell server with outer cardboard covering removed.** 

### **Removing plastic wrap and foam pieces from server**

### **Dell HP**

- 1. Removed the second box and set it aside. (0:30)
- 2. Removed the foam pieces from the Dell blade system. (1:00)

Total time: 1 minute, 30 seconds Total time: 45 seconds

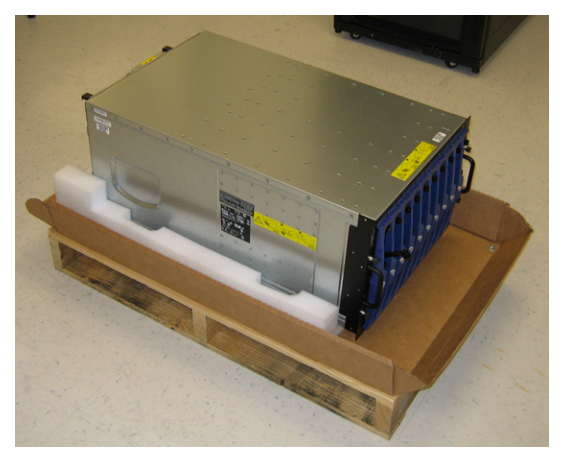

**Figure 6A: The Dell server with foam pieces removed. The Drive 0, blade 1 drive was partially ejected.** 

## **Removing chassis from pallet**

## **Dell HP**

- 1. Opened the top box that we had removed and set aside earlier. (0:45)
- 2. Removed anti-static sheets from bag and placed them on a table. (1:00)
- 3. Removed the blades and set them onto anti-static sheets. (4:00)
- 4. Removed the power supplies. (2:00)
- 5. Lifted the chassis off the pallet. (1:00)

Total time: 8 minutes, 45 seconds Total time: 2 minutes, 0 seconds

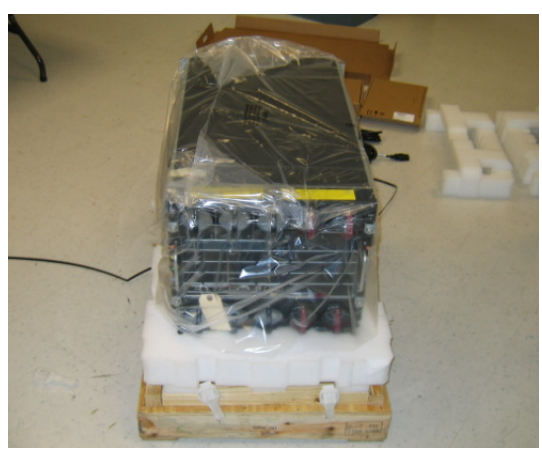

**Figure 5B: The HP server with outer cardboard covering removed.** 

- 1. Removed the corner pieces and set them aside. (0:15)
- 2. Removed the plastic wrap around the server. (0:30)

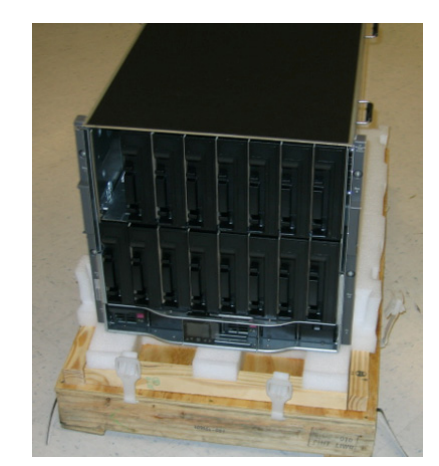

**Figure 6B: The HP server with plastic wrap removed.** 

1. Lifted the chassis from the pallet.(2:00)

Principled Technologies, Inc.: Out-of-box comparison between Dell and HP blade servers 4

## **Installing the system in the server rack**

### **Installing rails and mounting the chassis in the server rack**

### **Dell HP**

*Note: We followed the Getting Started with your System guide to install the chassis in the rack.* 

- 1. Removed the two instruction guides from the large box and began reading the Getting Started With Your System Guide. (1:00)
- 2. Referred to the User's/Installation and Troubleshooter's Guide, which contains only information about setting up the operating system and software. (1:00)
- 3. Switched back to reading the Getting Started with your System Guide. (2:00)
- 4. Opened the rails box and the power distribution unit box. (1:00)
- 5. Removed the foam from the rail box and unpacked the rails. (1:00)
- 6. Unpacked the power cords from the power distribution unit box. (1:15)
- 7. Read about rail installation.(1:00)
- 8. Installed the rails into the rack. (6:00) Read the instructions for installing the chassis. (1:00)
- 9. Installed the chassis onto the rails. (1:00)

Total time: 16 minutes, 15 seconds Total time: 18 minutes

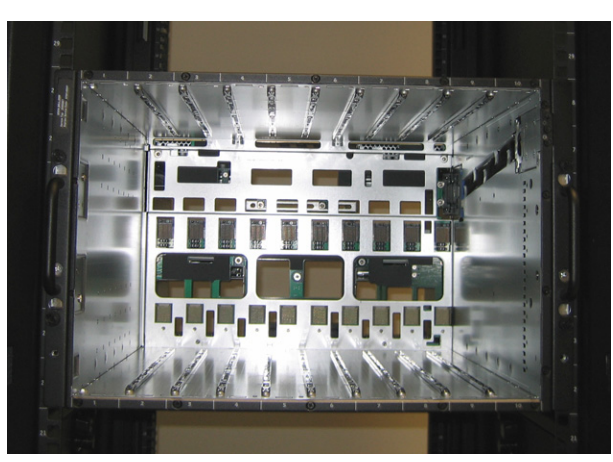

**Figure 7A: The Dell chassis installed on the rails. Figure 7B: The HP chassis installed on the** 

*Note: We followed the instructions on the template that was in the chassis box.* 

- 1. Removed the template and placed it on the rack. (1:00)
- 2. Opened the power supply boxes and placed the power supplies on the table. (6:00)
- 3. Installed screw holders into the rack. (0:45)
- 4. Installed the rails into the rack. (6:30)
- 5. Installed the chassis onto the rails. (3:45)

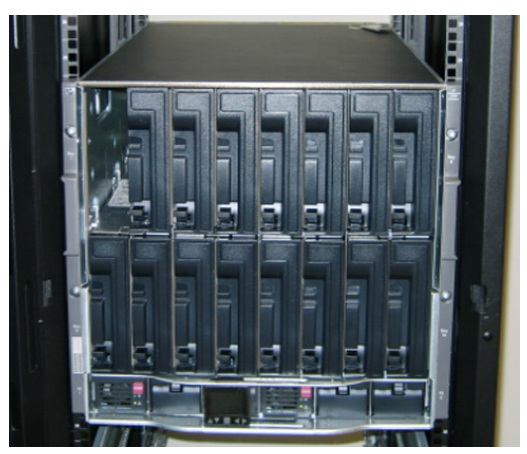

**rails.** 

## **Installing blades and power supplies in the chassis**

### **Dell HP**

- 1. Returned to reading the instructions to install the blades and power supplies. (0:30)
- 2. Installed the blades and power supplies in the chassis. (5:00)

- 1. Removed the power supply fillers from the chassis. (0:30)
- 2. Inserted the power supplies into the chassis. (1:45)
- 3. Referred to the installation poster for the next step. (1:30)
- 4. Removed the fan fillers from the chassis. (0:45)
- 5. Installed the fans into the chassis. (1:00)
- 6. Removed the module filler from the chassis. (0:15)
- 7. Inserted the onboard administrator module into the chassis. (0:30)
- 8. Installed the processor, RAM, and hard disks in the first blade server. (10:30)
- 9. Inserted the first blade server into the enclosure. (0:30)
- 10. Installed system 2 in the chassis. (8:15)
- 11. Installed system 3 in the chassis. (7:00)
- 12. Installed system 4 in the chassis. (6:45)
- 13. lnstalled system 5 in the chassis. (6:30)
- 14. Installed system 6 in the chassis. (7:30)
- 15. Installed system 7 in the chassis. (8:00)
- 16. Installed system 8 in the chassis. (7:30)
- 17. Installed system 9 in the chassis. (6:45)
- 18. Installed system 10 in the chassis. (6:15)
- 19. Installed system 11 in the chassis. (5:45)
- 20. Installed system 12 in the chassis. (5:15)
- 21. Installed system 13 in the chassis. (4:30)
- 22. Installed system 14 in the chassis. (6:00)
- 23. Installed system 15 in the chassis. (5:45)

24. Installed system 16 in the chassis. (5:30)

Total time: 5 minutes, 30 seconds Total time: 1 hour, 54 minutes, 30 seconds

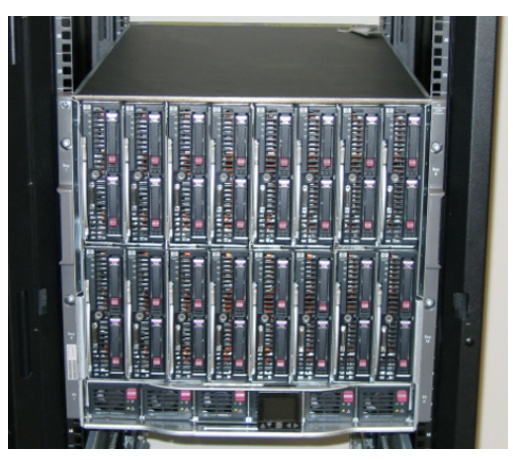

**supplies installed in the chassis.** 

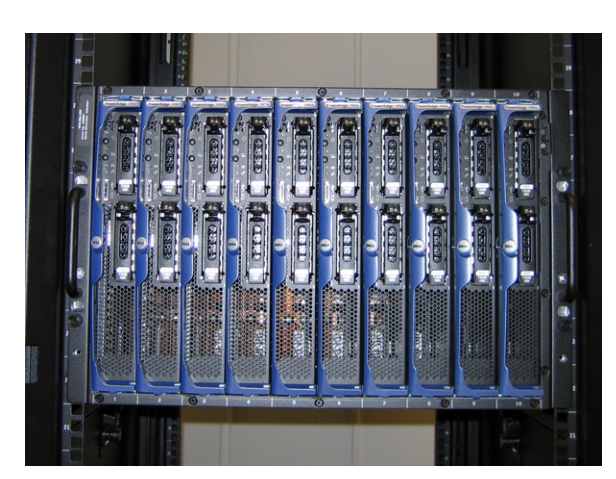

**Figure 8A: The Dell blades installed in the chassis. Figure 8B: The HP blades and power** 

## **Installing the power distribution unit (PDU) and cables**

### **Dell HP**

- 1. Started reading instructions on installing the keyboard, mouse, and monitor cables. (1:00)
- 2. Unpacked the keyboard, mouse, and monitor cables and connected them as instructed. (1:00)
- 3. Attached the management system cables. (1:00)
- 4. Unpacked and installed the first PDU. (13:00)
- 5. Installed the second PDU. (7:00)
- 6. Unpacked and connected the power cords to the back of the unit. (3:00)

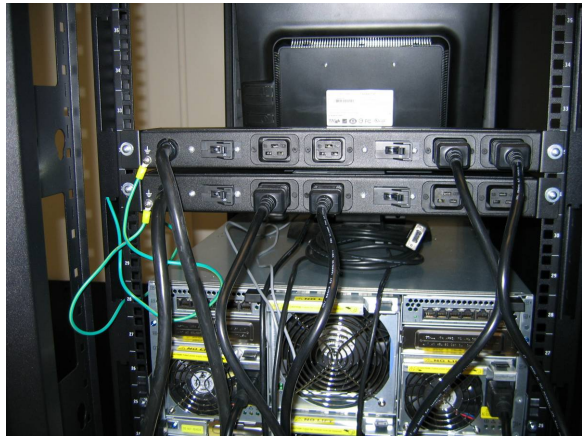

Figure 9A: The Dell system with the PDUs installed. Figure 9B: The HP system with the PDUs

- 1. Started reading instructions on installing the PDU. (2:00)
- 2. Unpacked the first PDU and installed it as instructed. (6:15)
- 3. Unpacked and installed the second PDU. (4:45)
- 4. Unpacked and connected the power cords to the back of the unit. (3:00)
- 5. Unpacked and connected the keyboard, mouse, and monitor cable to the front of the first blade. (1:30)

Total time: 26 minutes, 0 seconds Total time: 17 minutes, 30 seconds

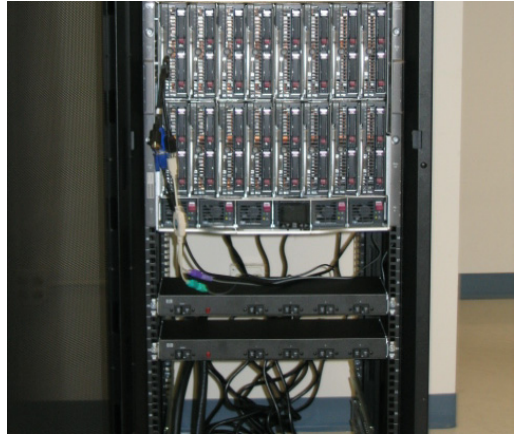

**installed.** 

## **Powering on the system**

*Note: For both systems, we followed the manufacturer's User Guide to power up the system.* 

## **Dell HP**

- 1. Plugged the unit into an electrical outlet. (1:00)
- 2. Connected the first Ethernet cable to Bank 1. (0:30)
- 3. Pressed the power button on each of the server modules. (1:00)
- 4. Waited while the systems powered up. (2:00)

Total time: 4 minutes, 30 seconds Total time: 5 minutes, 15 seconds

- 1. Plugged the unit into an electrical outlet. (1:00)
- 2. Connected the first Ethernet cable to Bank 1. (0:30)
- 3. Waited while all systems powered up. (3:45)

# **Test methodology**

We attempted to recreate the way a typical buyer would set up a chassis of blade servers. We generally followed the instructions the vendors provided in their packaging. Occasionally, such as when we were opening the boxes, we had to use our own judgment, but whenever possible, we followed the vendors' instructions.

As one person executed the tasks, another person documented the process by recording the steps, timing each step, and photographing as many steps as possible.

# **Appendix A – Enclosure configuration information**

This appendix provides detailed configuration information about the enclosures, which we present in alphabetical order.

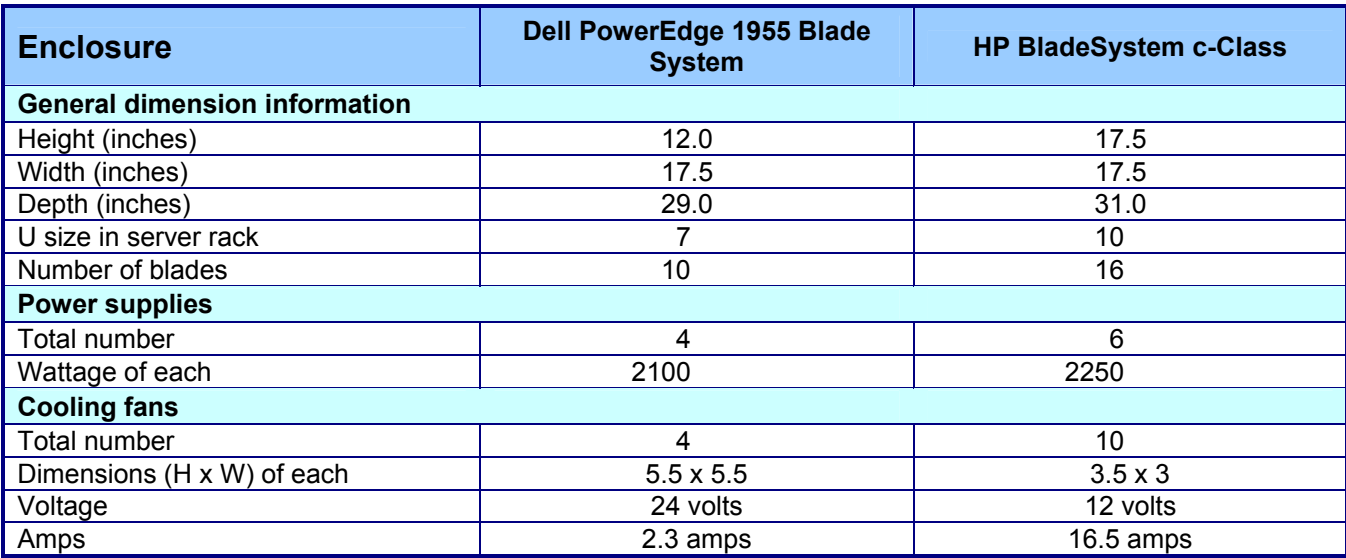

# **Appendix B – Blade system configuration information**

This appendix provides detailed configuration information about the blade server systems, which we present in alphabetical order.

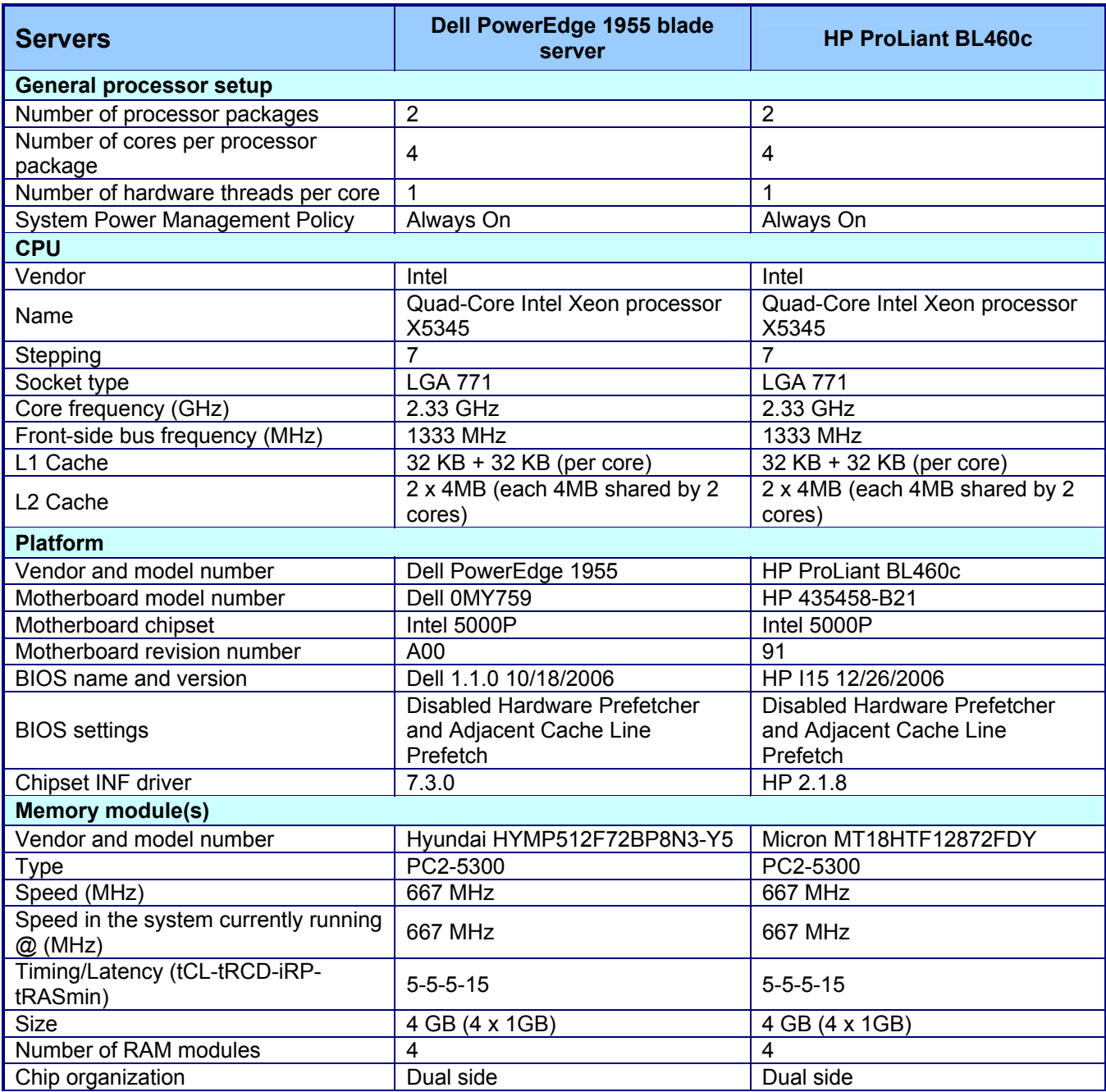

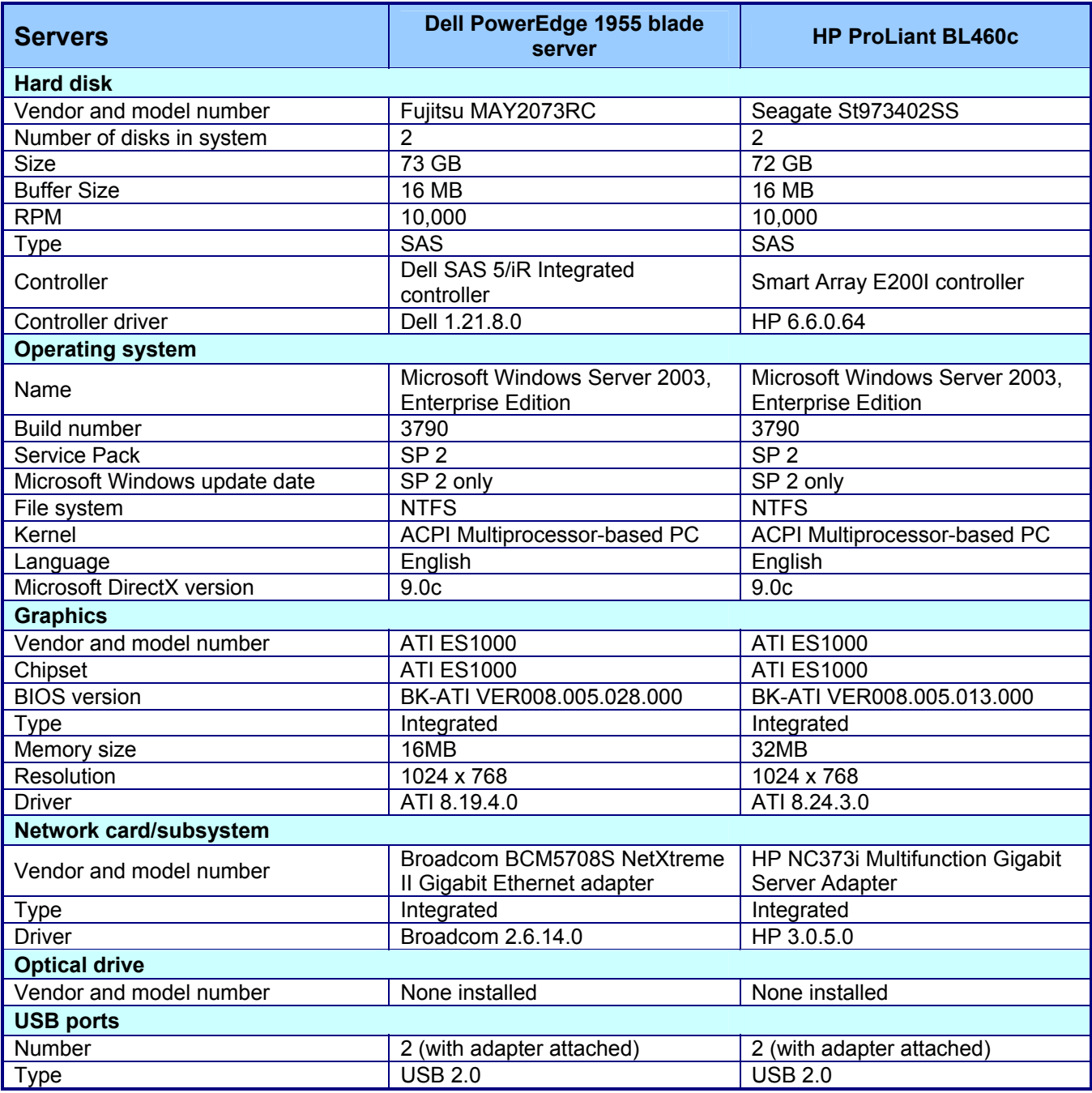

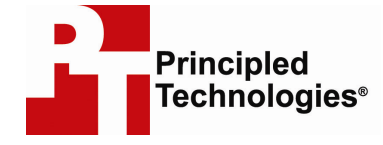

Principled Technologies, Inc. 1007 Slater Rd., Suite 250 Durham, NC 27703 www.principledtechnologies.com info@principledtechnologies.com

Principled Technologies is a registered trademark of Principled Technologies, Inc. All other product names are the trademarks of their respective owners

Disclaimer of Warranties; Limitation of Liability:

PRINCIPLED TECHNOLOGIES, INC. HAS MADE REASONABLE EFFORTS TO ENSURE THE ACCURACY AND VALIDITY OF ITS TESTING, HOWEVER, PRINCIPLED TECHNOLOGIES, INC. SPECIFICALLY DISCLAIMS ANY WARRANTY, EXPRESSED OR IMPLIED, RELATING TO THE TEST RESULTS AND ANALYSIS, THEIR ACCURACY, COMPLETENESS OR QUALITY, INCLUDING ANY IMPLIED WARRANTY OF FITNESS FOR ANY PARTICULAR PURPOSE. ALL PERSONS OR ENTITIES RELYING ON THE RESULTS OF ANY TESTING DO SO AT THEIR OWN RISK, AND AGREE THAT PRINCIPLED TECHNOLOGIES, INC., ITS EMPLOYEES AND ITS SUBCONTRACTORS SHALL HAVE NO LIABILITY WHATSOEVER FROM ANY CLAIM OF LOSS OR DAMAGE ON ACCOUNT OF ANY ALLEGED ERROR OR DEFECT IN ANY TESTING PROCEDURE OR RESULT.

IN NO EVENT SHALL PRINCIPLED TECHNOLOGIES, INC. BE LIABLE FOR INDIRECT, SPECIAL, INCIDENTAL, OR CONSEQUENTIAL DAMAGES IN CONNECTION WITH ITS TESTING, EVEN IF ADVISED OF THE POSSIBILITY OF SUCH DAMAGES. IN NO EVENT SHALL PRINCIPLED TECHNOLOGIES, INC.'S LIABILITY, INCLUDING FOR DIRECT DAMAGES, EXCEED THE AMOUNTS PAID IN CONNECTION WITH PRINCIPLED TECHNOLOGIES, INC.'S TESTING. CUSTOMER'S SOLE AND EXCLUSIVE REMEDIES ARE AS SET FORTH HEREIN.